## **Cancelamento de pedido**

**1º passo** – acesse hospedaeventos.com.br e faça login em sua conta clicando no ícone de login no canto superior direito da home ou acessando o link abaixo:

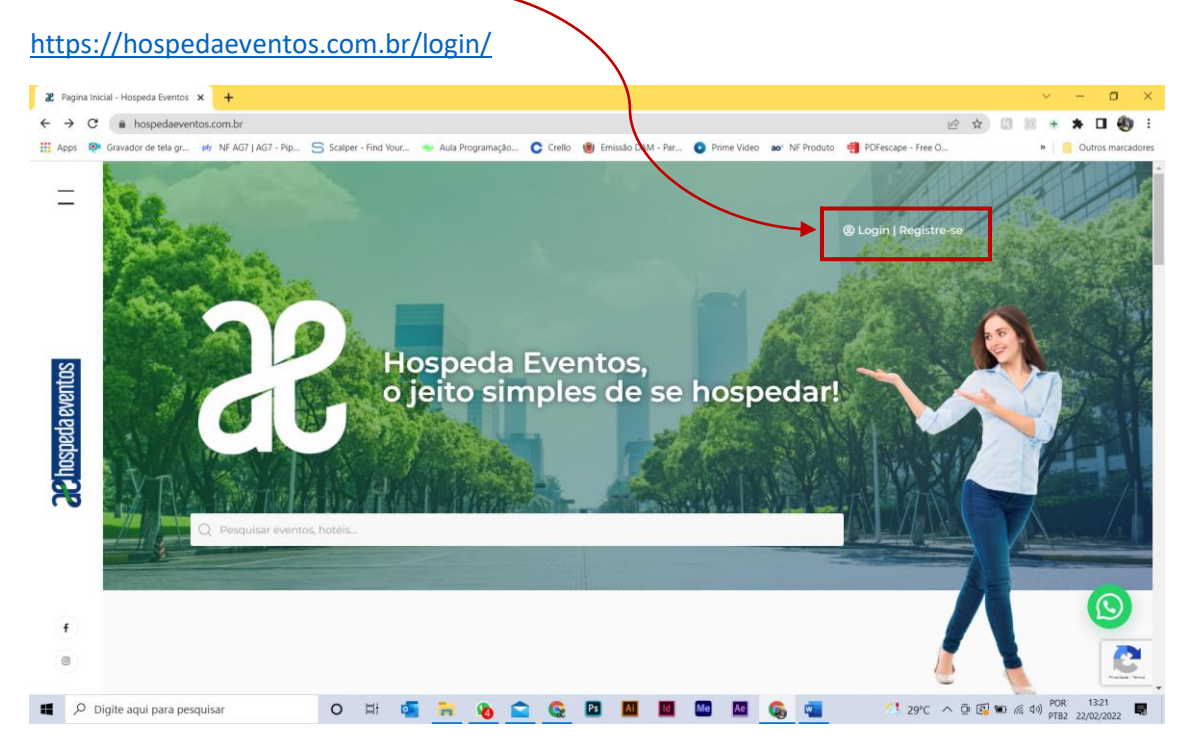

**2º passo** – insira seu email ou nome de usuário e sua senha para acessar sua conta no site Nota. Caso não saiba sua senha clique no link **Perdeu sua senha?** E siga os passos indicados pelo site

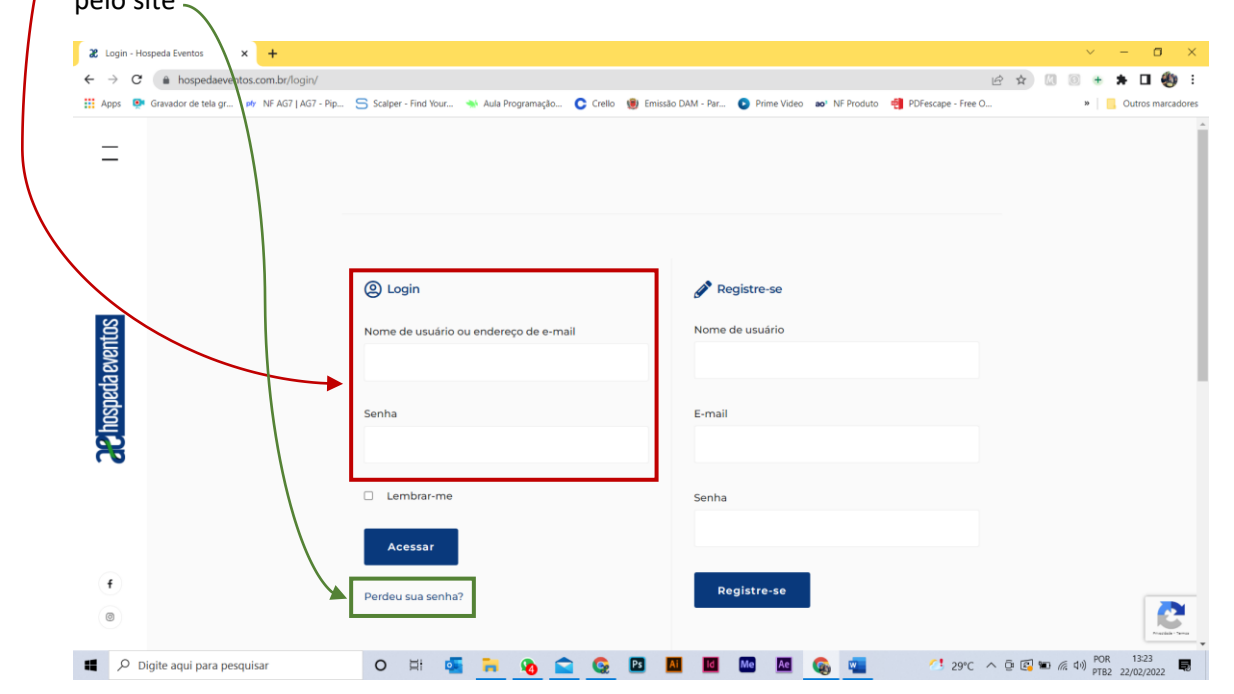

Após um login bem sucedido seu nome de usuário deve aparecer no canto superior direito onde antes havia o link de login

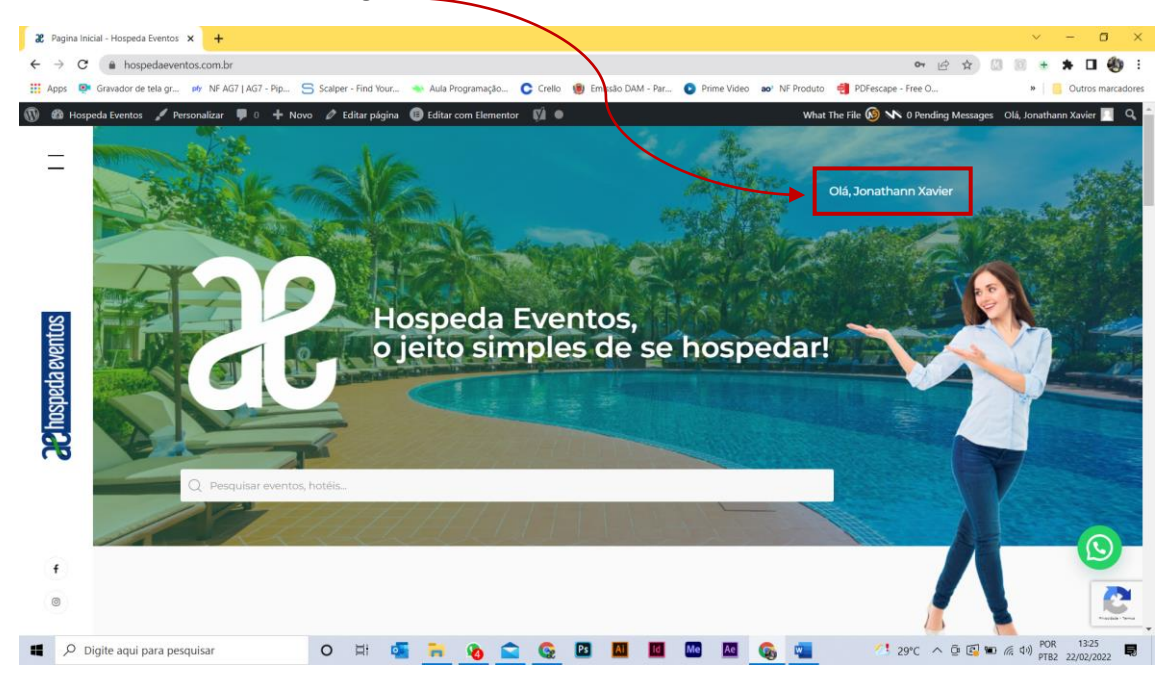

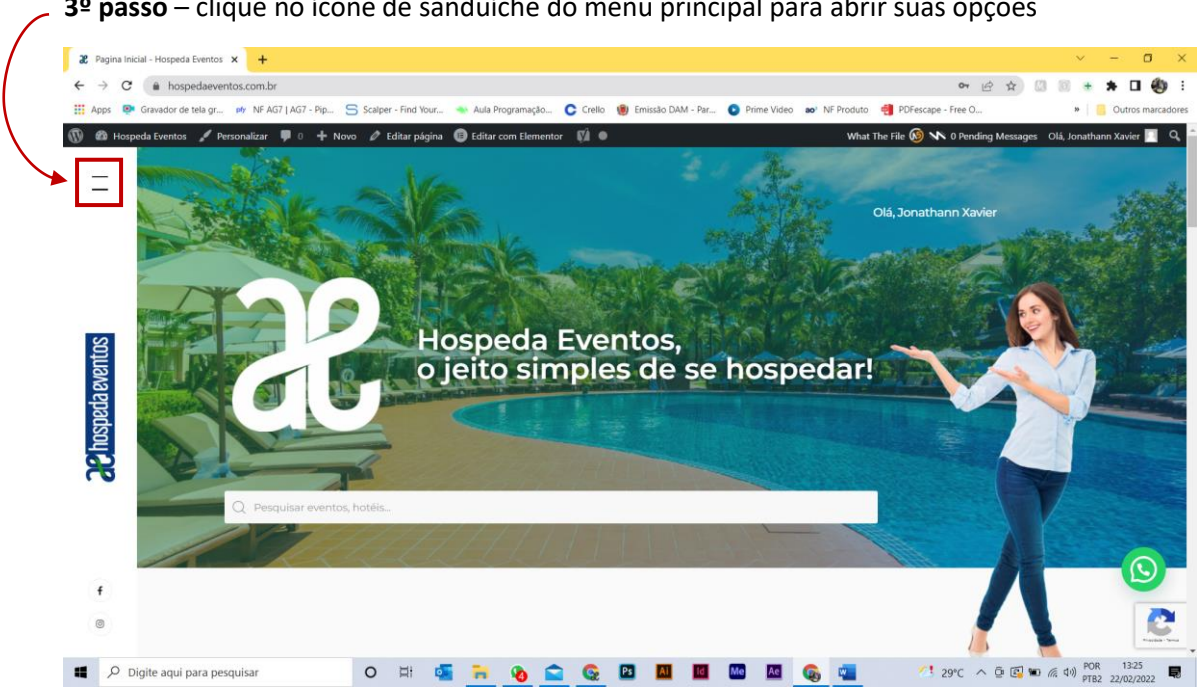

**3º passo** – clique no ícone de sanduíche do menu principal para abrir suas opções

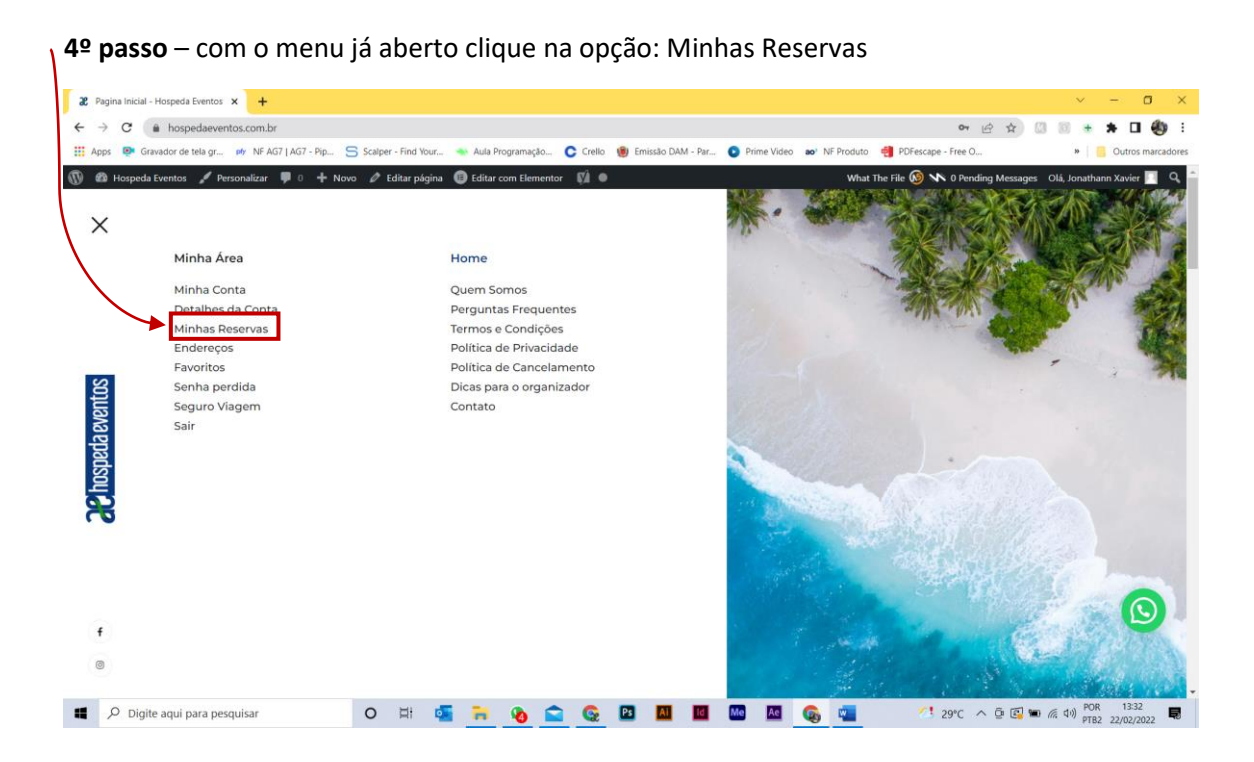

**5º passo** - Uma tela com os seus pedidos abrirá conforme abaixo. Clique na opção **Cancelar online**

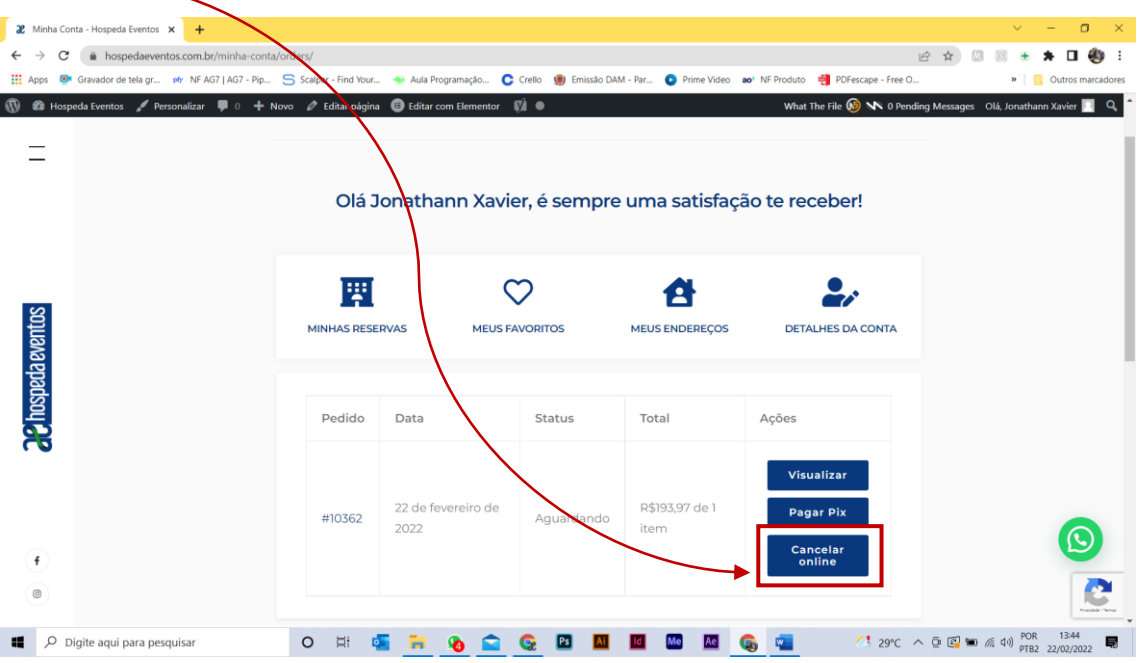

**6º passo** – um popup com o seguinte formulário será aberto (veja abaixo) insira o motivo do cancelamento no campo de texto conforme a indicação e clique em **Confirmar cancelamento**

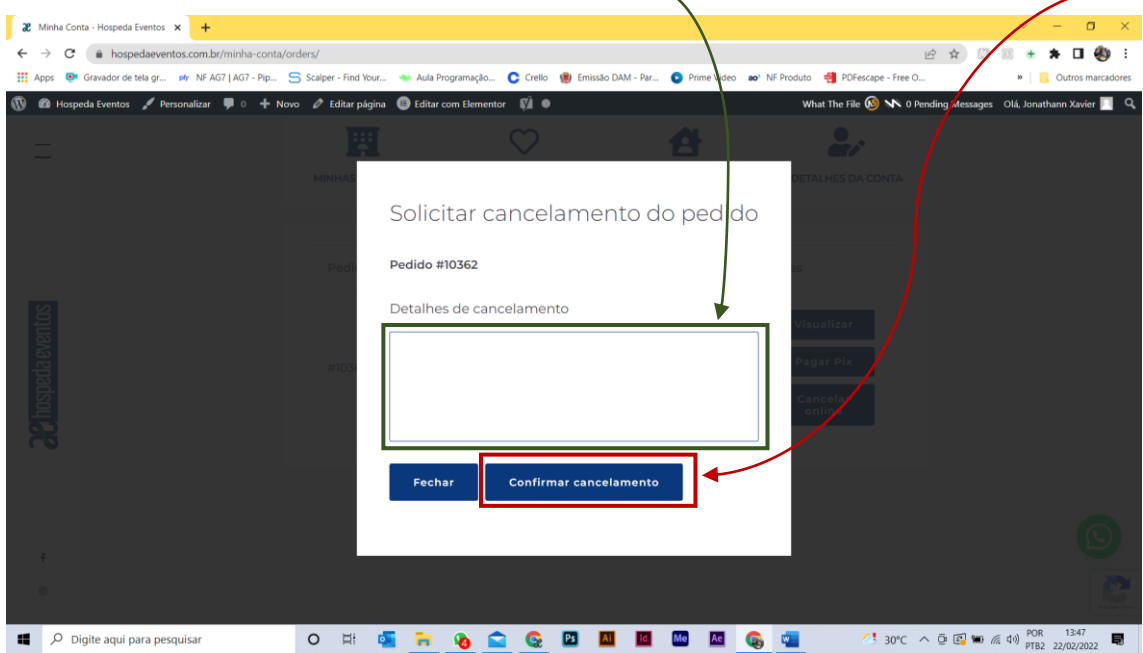

Com todo o processo feito o status do seu pedido mudará para Cancelar online. Nosso pessoal aprovará seu cancelamento e uma confirmação de cancelamento lhe será enviada por email.

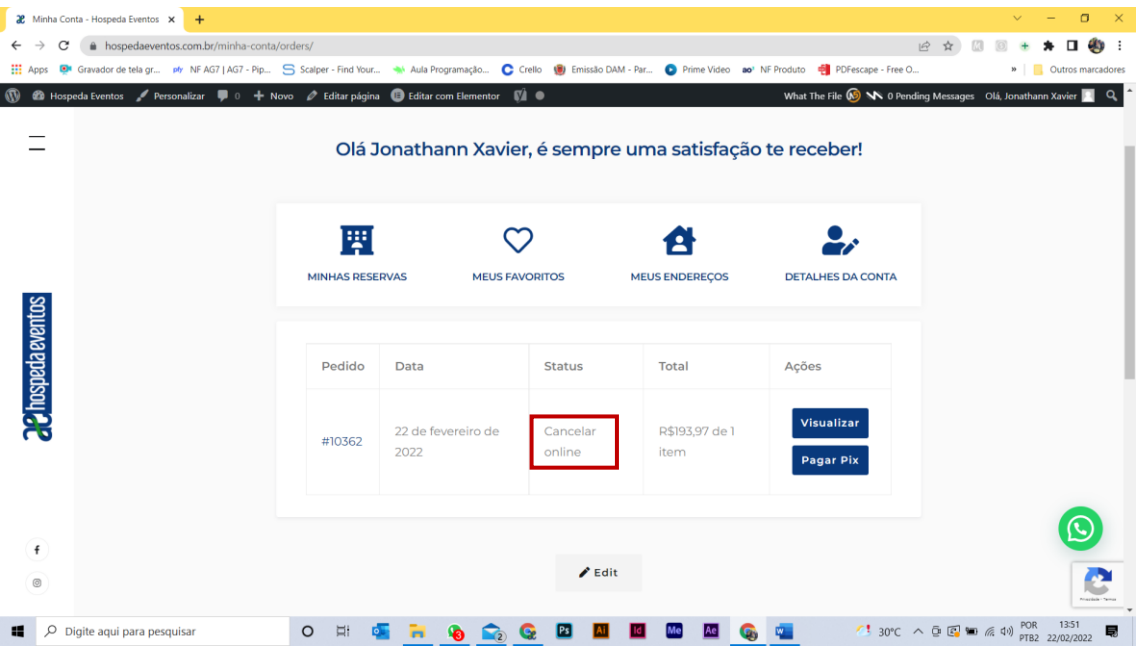

Qualquer dúvida entre em contato com o nosso atendimento!

(41) 99994-4888

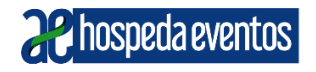